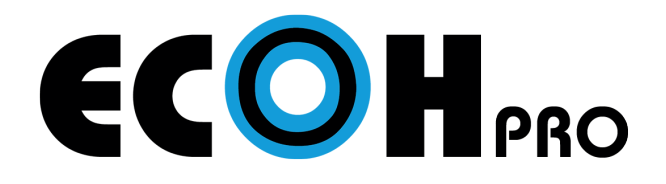

## CONNECTION GUIDE

For iOS Devices

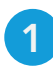

1 Connect your device to the same network as ECOH (WiFi or ECOH internal access point)

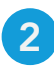

2 Start device mirroring

- **1** Slide open the Control Center
- 2 Select Screen Mirroring
- **3** Select the ECOH device ID from list

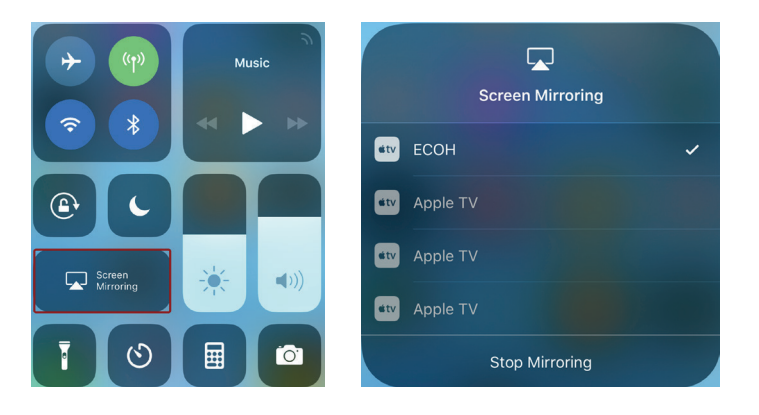

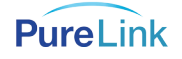

## For Android Devices

Download and install the free USBDisplay app for ECOH for Android from the Google Play Store (no app needed for iOS devices) 1

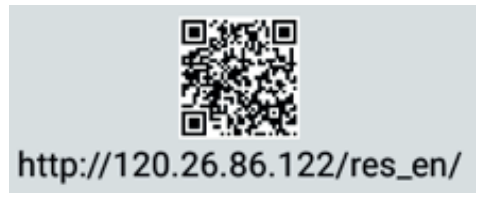

2 Connect your device to the same network as ECOH (WiFi or ECOH internal access point)

## 3 Start device mirroring

**1** Open USBDisplay app

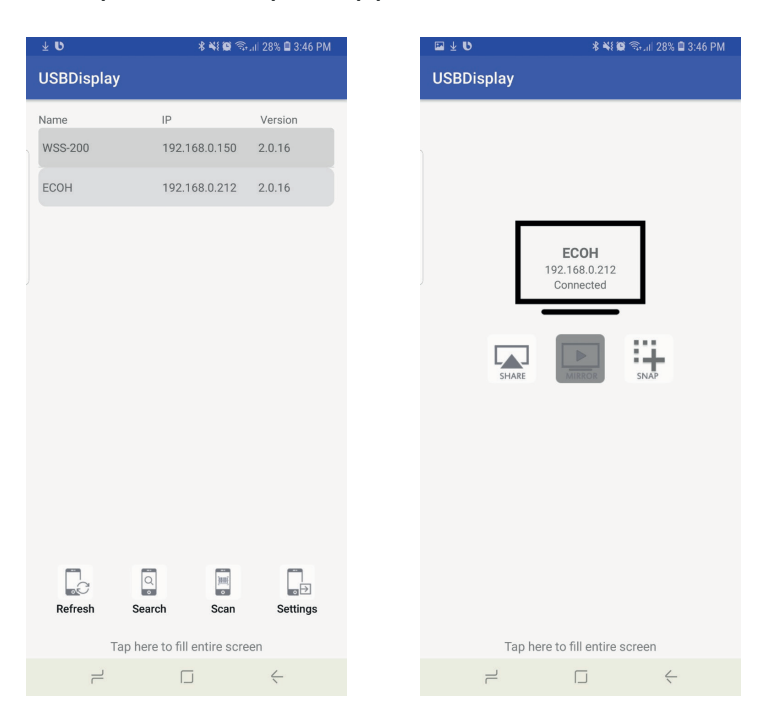

- Select the ECOH device ID from list 2
- **3** Select Share to mirror your Android device
- The app will request permission to turn on/off Bluetooth  $\bullet$
- Select OK 6
- **6** Pair with Bluetooth device to enable audio

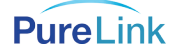